Утверждать смены в веб-приложении портала evvie очень просто. Поставщик FMS должен был отправить вам по электронной почте инструкции по настройке учетной записи FMSOne. Чтобы начать пользоваться вебприложением evvie, необходимо иметь имя пользователя и пароль FMSOne. Если у вас еще нет данных для входа в FMSOne, ознакомьтесь с инструкциями по их настройке, прежде чем осуществлять вход в веб-приложение evvie.

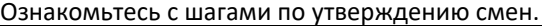

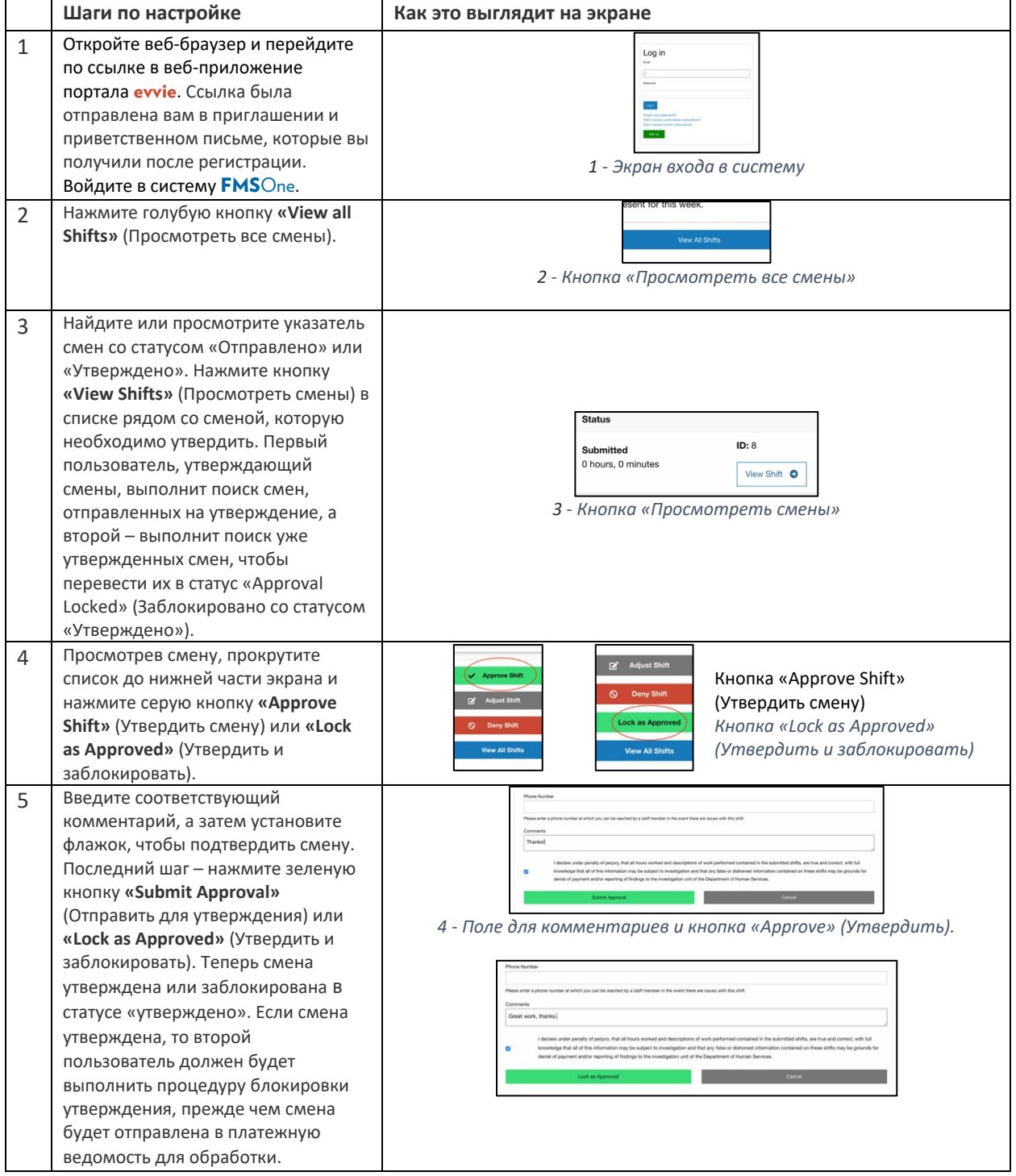

Если у вас возникли вопросы, ознакомьтесь с руководством пользователя **evvie** или обратитесь за помощью к поставщику FMS.

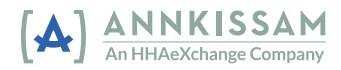